# REPORT PER GESTIONE DATI UTENTI MOP

### Guida rapida all'utilizzo dei report per il monitoraggio delle opere pubbliche BDAP

Dicembre 2015

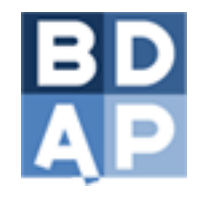

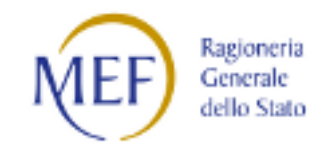

www.bdap.tesoro.it 

### Contenuto

- Introduzione ai report
- Accesso ai report
- Organizzazione dei report
	- ü *Situazione Esito Invii di competenza*
	- ü *Situazione Opere di competenza*
- Situazione Esito Invii di competenza
	- ü *Opere Pubbliche – Monitoraggio Accessi e Invii TP MOP*
	- ü *Opere Pubbliche – Esito Elaborazione File Batch OOPP*
	- $\checkmark$  Opere Pubbliche Sintesi Esito Elaborazione File Dati OOPP
- Situazione Opere di competenza
	- ü *Opere pubbliche – Monitoraggio Ciclo di Vita OOPP*
	- $\checkmark$  Opere Pubbliche Quadro Analitico degli invii sintesi
- Consigli utili
- Conclusione & Supporto

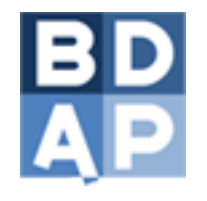

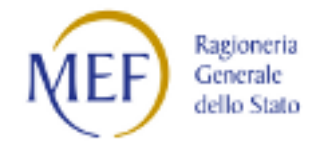

### Introduzione ai report

- Destinatari:
	- $-$  utente TP MOP;
	- utente BATCH MOP.
- Finalità dei report:
	- $-$  analizzare gli invii:
		- verificare gli invii effettuati tramite TP-MOP e gli accessi eseguiti nel portale;
		- verificare gli invii di trasmissione massiva dei dati tramite BATCH MOP e i loro esiti in dettaglio.
	- $-$  analizzare le opere:
		- controllare per ogni opera il rapporto "quantità di dati inseriti/quantità di dati richiesti dal monitoraggio" nell'ambito di ogni sezione (anagrafica, finanziaria, procedurale e fisica);
		- verificare gli importi inseriti e la fase in corso del progetto;
		- verificare i CUP inviati e quelli non inviati.

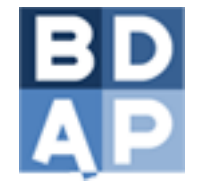

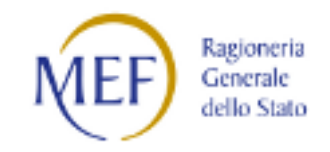

## Accesso ai report (1/2)

- I report sono inseriti all'interno del portale BDAP (www.bdap.tesoro.it)
- Eseguire l'accesso al portale BDAP mediante proprie credenziali fornite (username e password)

Area per le Istituzioni

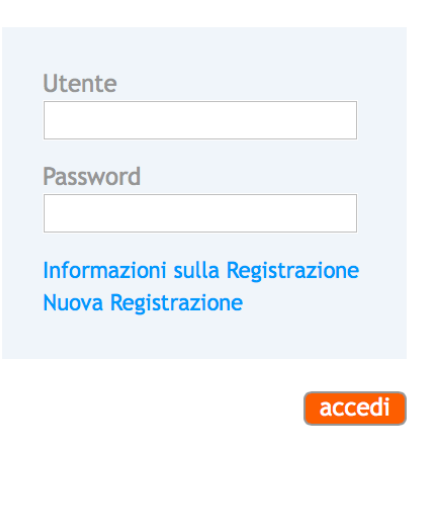

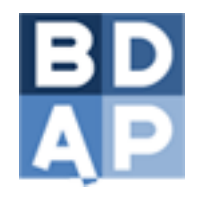

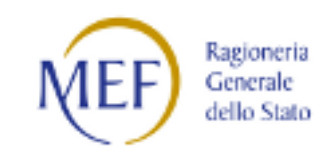

## Accesso ai report (2/2)

• Entrare nella sezione dedicata alla visualizzazione dei report.

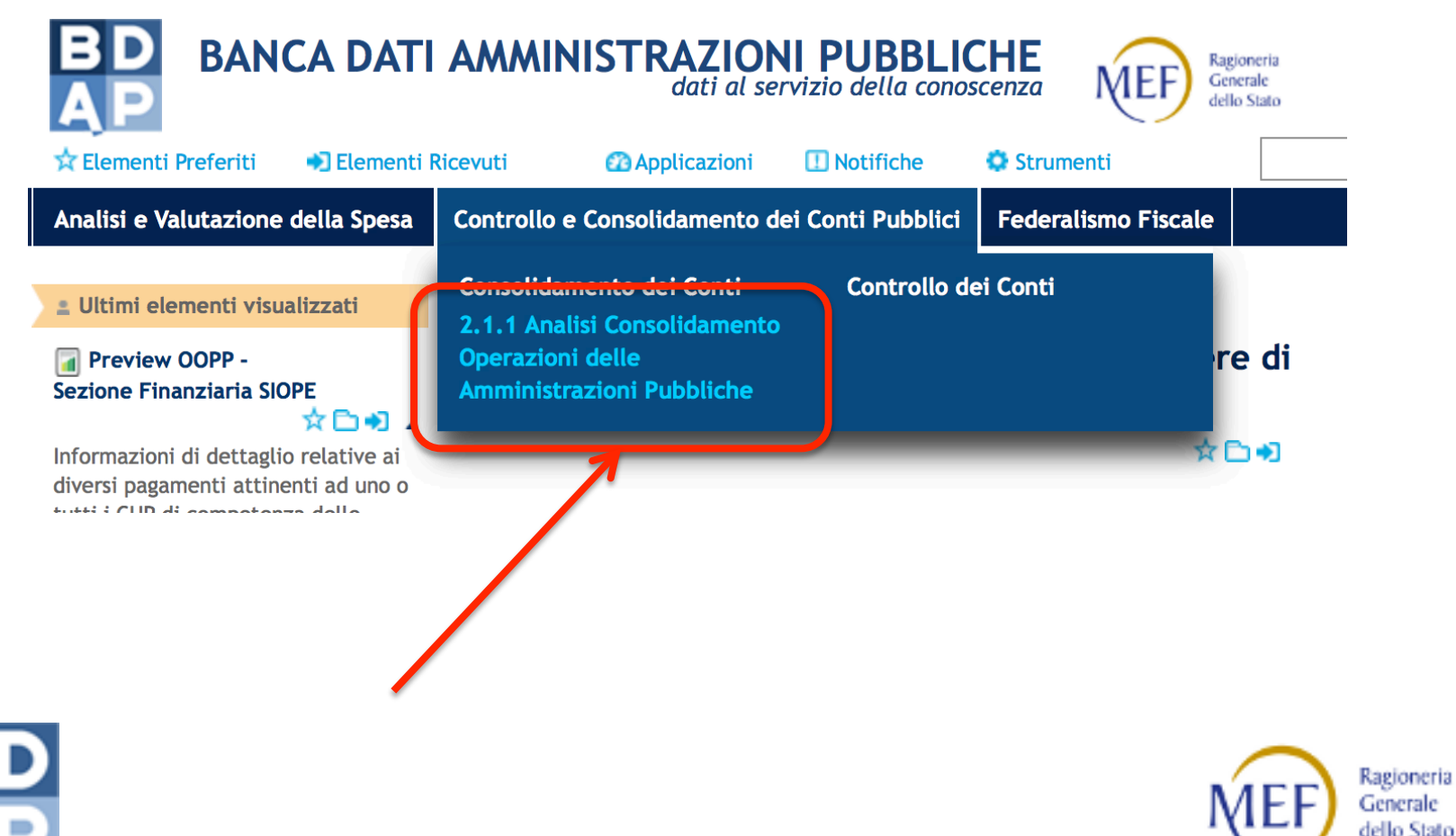

## Organizzazione dei report

- I report sono raggruppati in:
	- Situazione Esito Invii di competenza.
		- *(3 nuovi report)*
		- Opere Pubbliche Monitoraggio Accessi e Invii TP MOP
		- $\checkmark$  Opere Pubbliche Esito Elaborazione File Batch OOPP
		- $\checkmark$  Opere Pubbliche Sintesi Esito Elaborazione File Dati OOPP

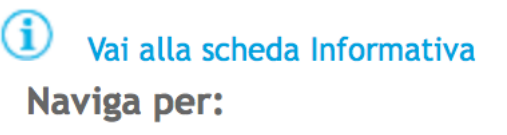

Situazione Esito Invii di competenza [3]

**Situazione Opere di** competenza [8]

Lista completa [11]

- *Situazione Opere di competenza* 
	- *(2 nuovi report)*
	- Opere pubbliche Monitoraggio Ciclo di Vita OOPP
	- $\checkmark$  Opere Pubbliche Quadro Analitico degli invii sintesi
- E' presente anche una lista riepilogativa che racchiude i due gruppi.

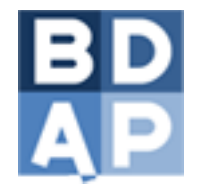

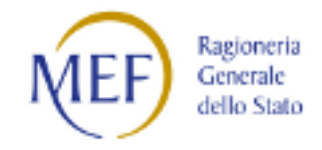

### Situazione Esito Invii di competenza

• 3 nuovi report inseriti per verificare gli accessi e invii al TP MOP e gli invii tramite BATCH MOP

Sei in: Controllo e Consolidamento dei Conti Pubblici > Consolidamento dei Conti > 2.1.1 Analisi Consolidamento Operazioni delle Amministrazioni Pubbliche

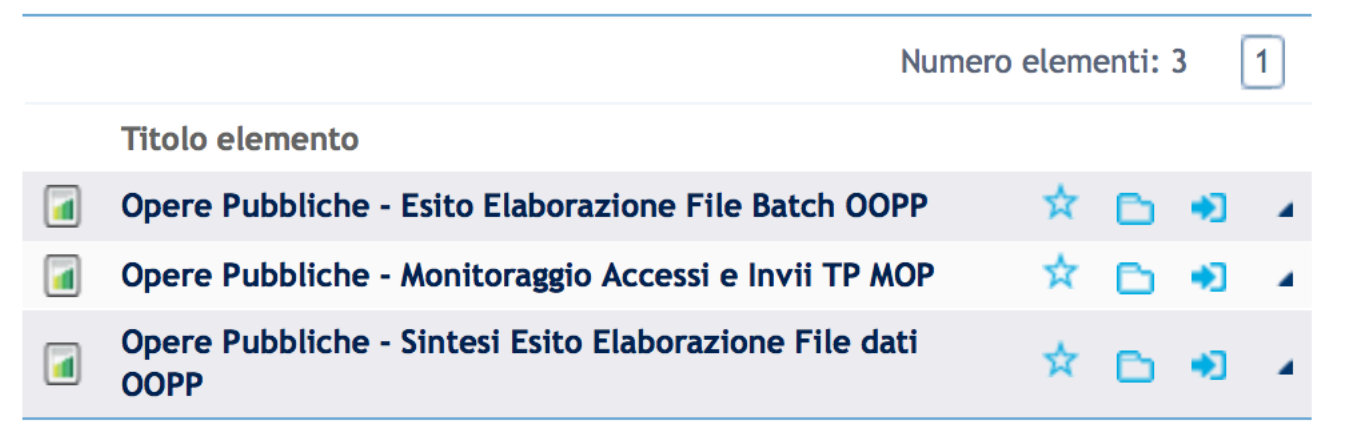

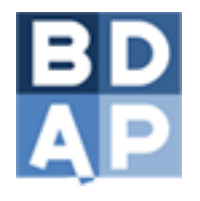

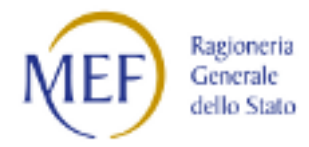

- Il report è stato realizzato per visualizzare:
	- gli invii effettuati dagli utenti che accedono al TP MOP *Scheda "Trasmissione TP MOP"*
	- gli accessi effettuati in un determinato periodo dagli utenti TP MOP e riportati sotto forma di grafico *Scheda "Accessi TP MOP"*

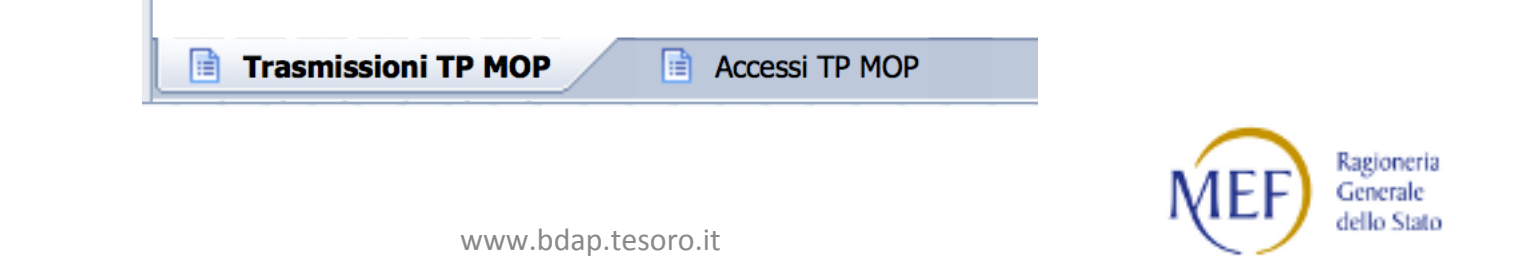

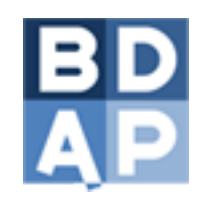

#### Opere Pubbliche – Monitoraggio Accessi e Invii TP MOP (2/3) *[Situazione Esito Invii di competenza]*

• Trasmissione TP MOP

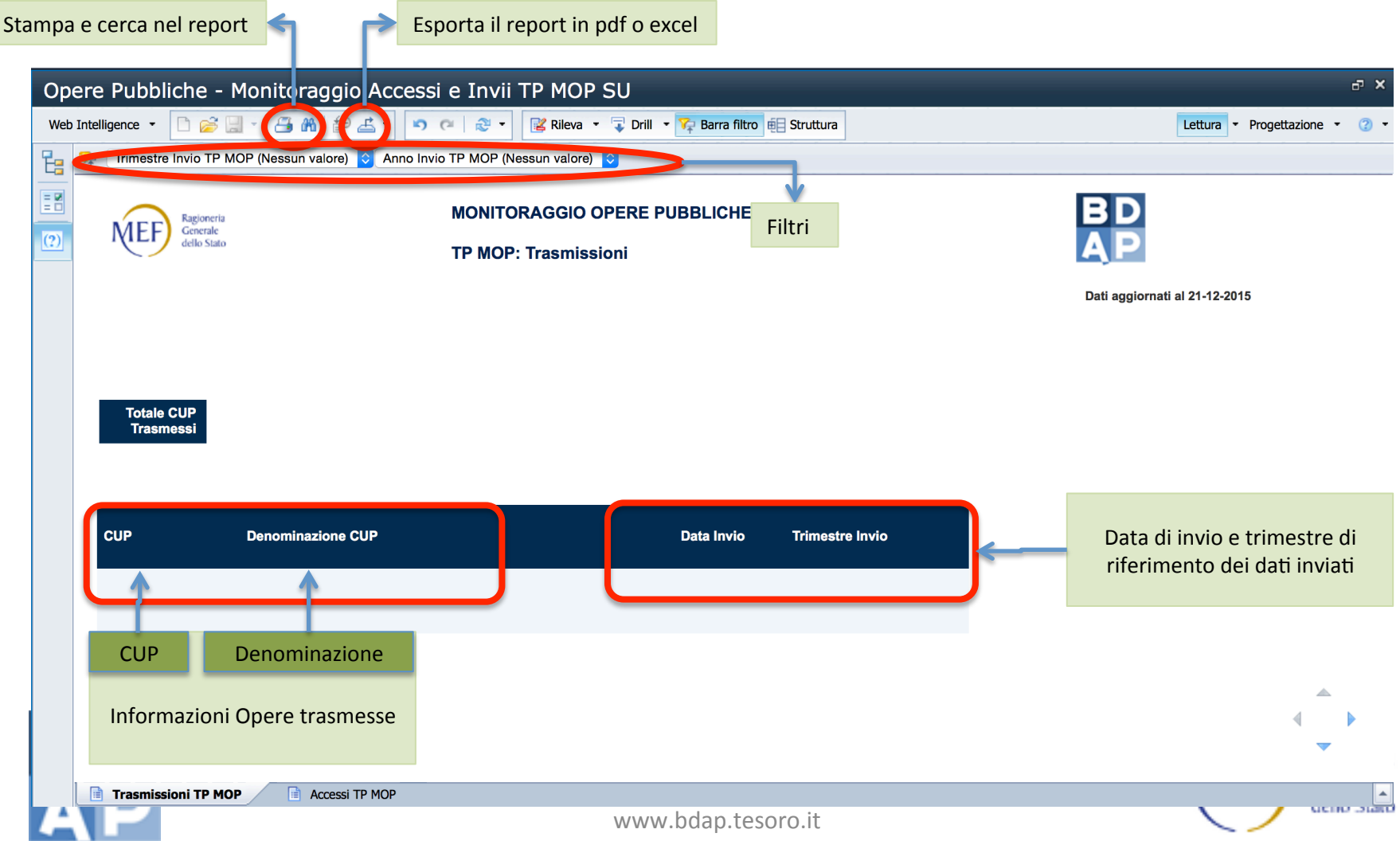

#### Opere Pubbliche – Monitoraggio Accessi e Invii TP MOP (3/3) *[Situazione Esito Invii di competenza]*

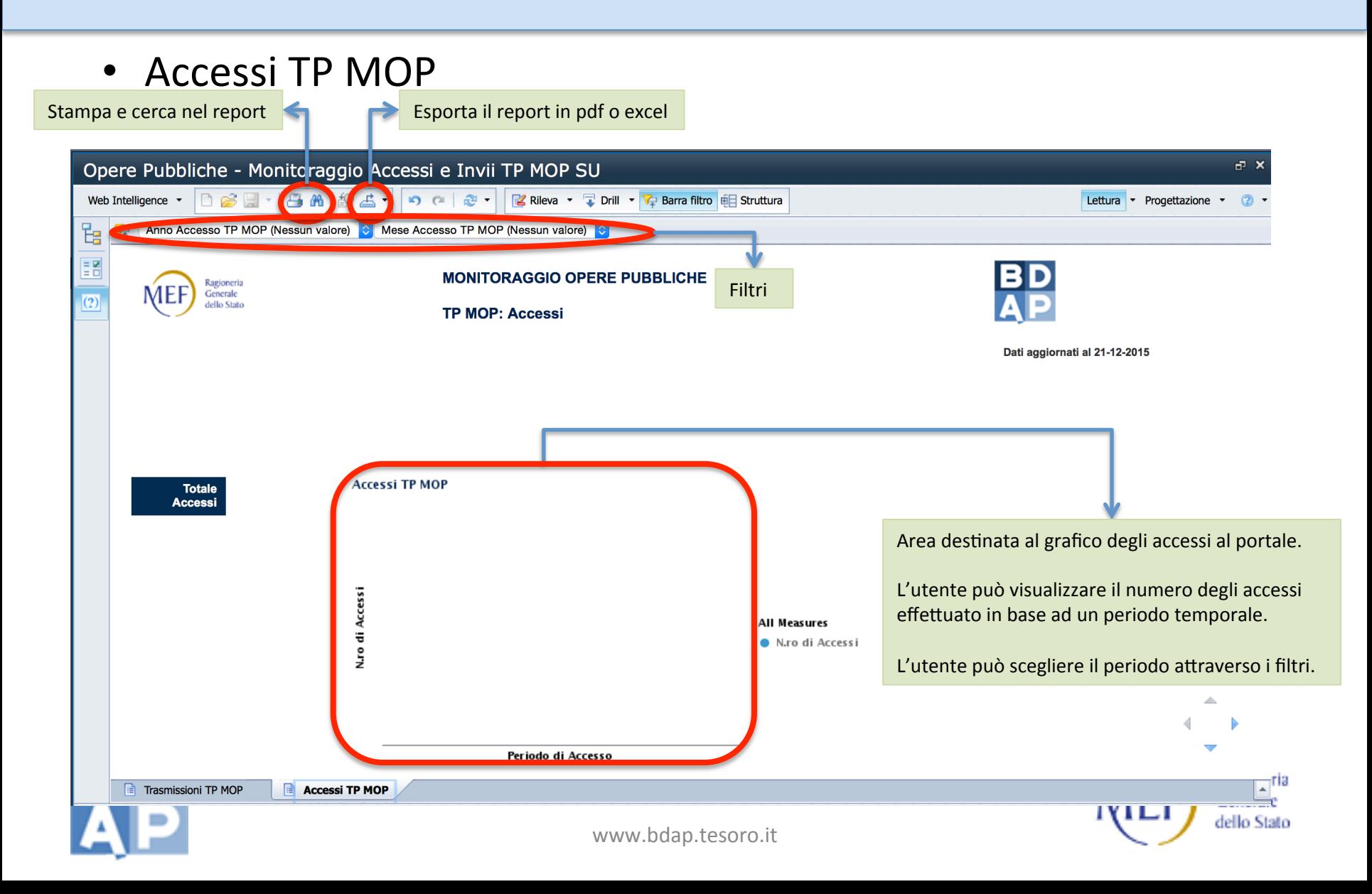

- Il report è stato realizzato per visualizzare:
	- gli esiti delle trasmissione effettuate in modalità BATCH MOP tramite FTP (*File Transfer Protocol*) *Scheda "Esi6 Trasmissione File"*
	- visualizzare gli esiti delle trasmissione effettuate in modalità batch aTraverso altri canali (es. *HTTP*)  *Scheda "Esi6 Trasmissione file non FTP"*

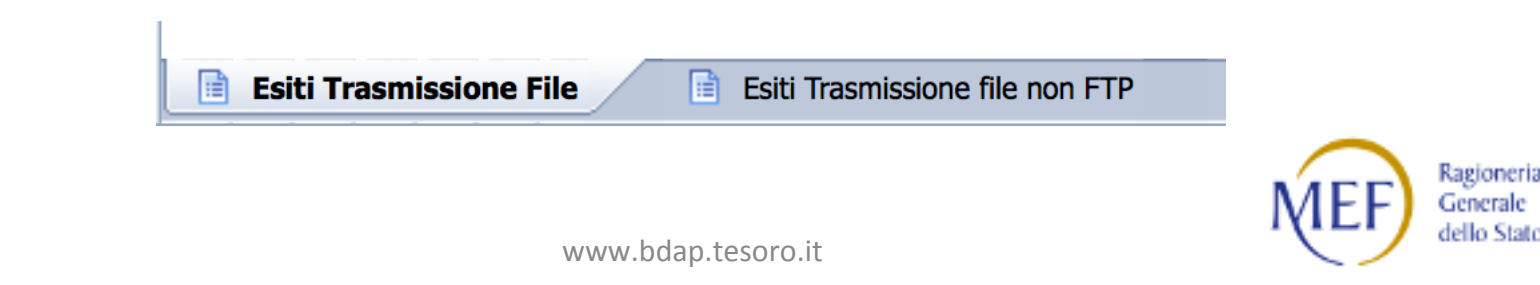

Opere Pubbliche – Esito Elaborazione File Batch OOPP (2/3) *[Situazione Esito Invii di competenza]* 

• Esiti Trasmissione File

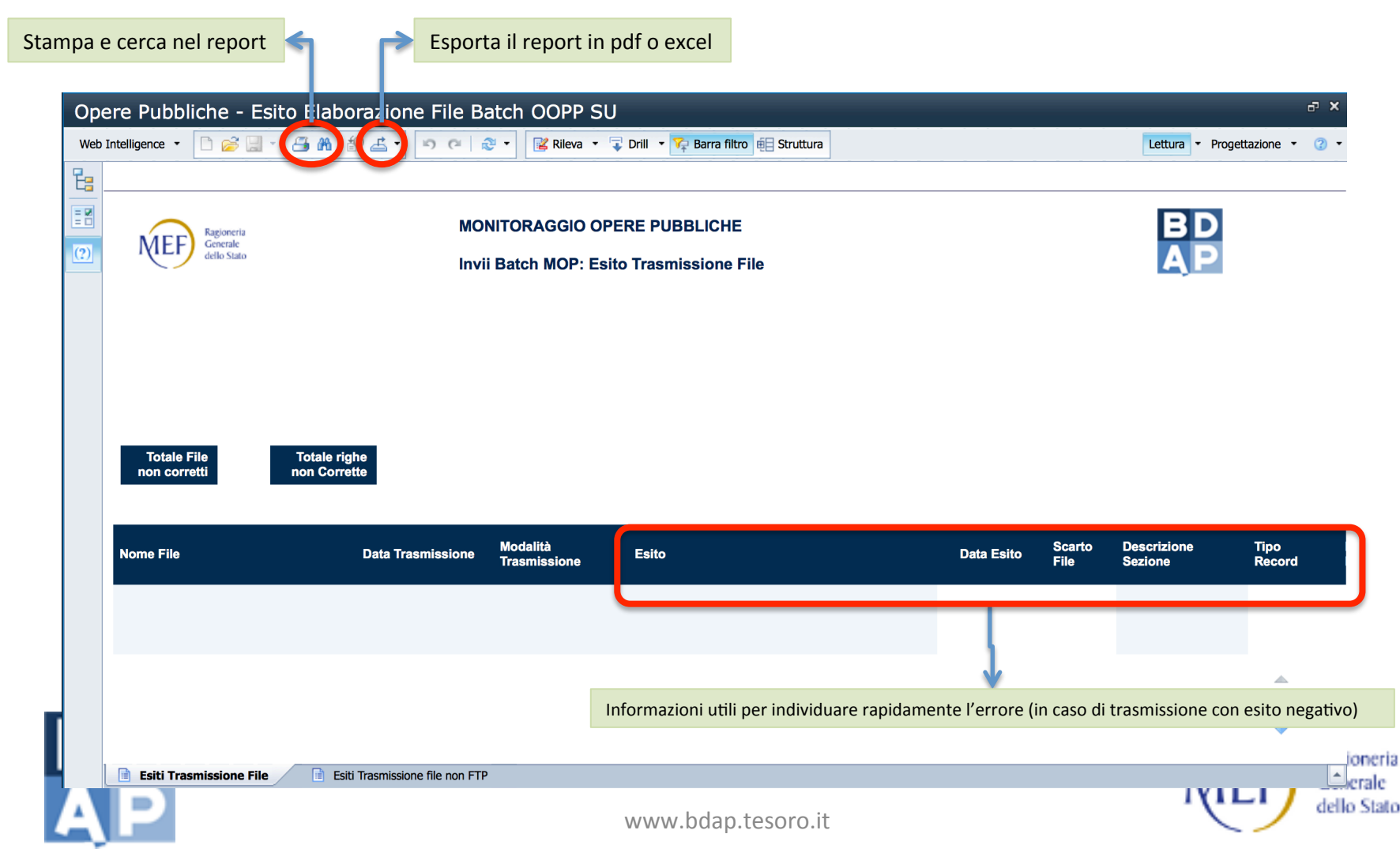

Opere Pubbliche – Esito Elaborazione File Batch OOPP (3/3) *[Situazione Esito Invii di competenza]* 

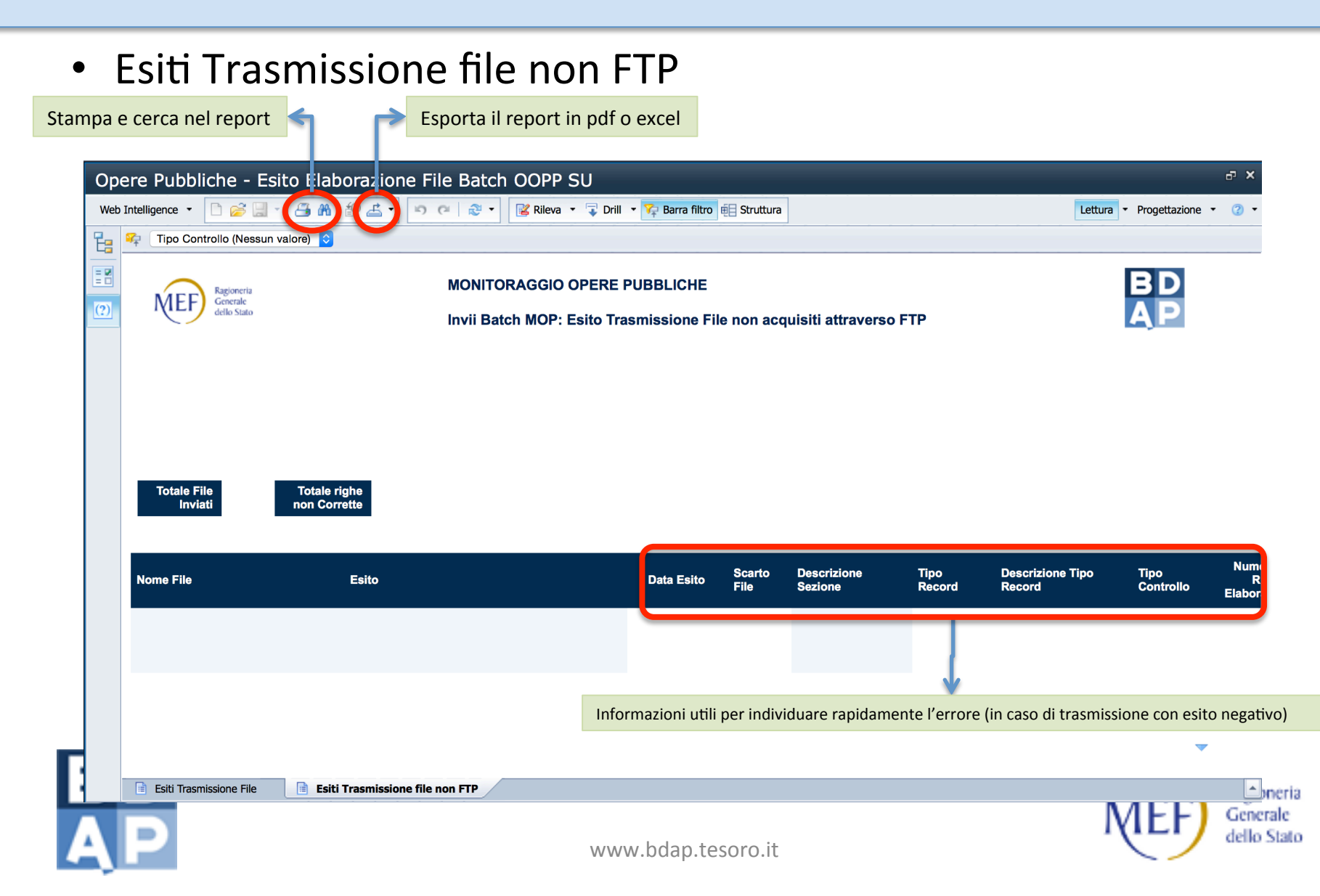

Opere Pubbliche – Sintesi Esito Elaborazione File Dati OOPP (1/3) *[Situazione Esito Invii di competenza]* 

• Il report è stato realizzato per visualizzare

**Sintesi Esito** 

- la sintesi degli esiti effettuati in modalità BATCH MOP tramite FTP *Scheda "Sintesi Esito"*
- la sintesi degli esiti effettuati in modalità BATCH MOP attraverso altri canali (es. *HTTP*) *Scheda "Sintesi Esito non FTP"*

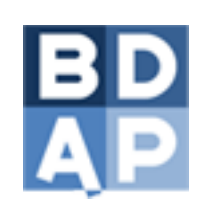

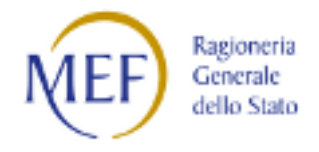

Ia.

Sintesi Esito non FTP

#### Opere Pubbliche – Sintesi Esito Elaborazione File Dati OOPP (2/3) *[Situazione Esito Invii di competenza]*

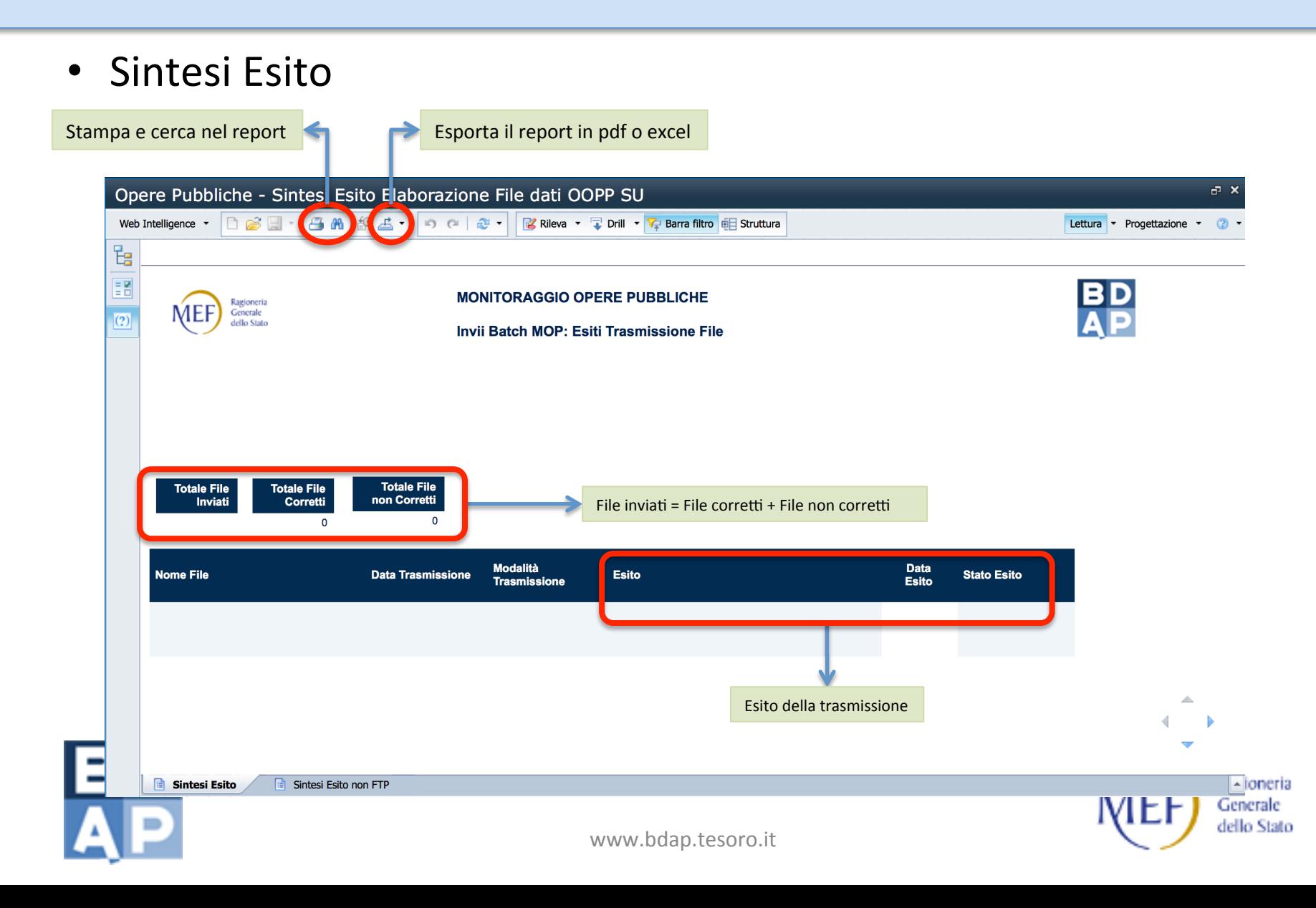

#### Opere Pubbliche – Sintesi Esito Elaborazione File Dati OOPP (3/3) *[Situazione Esito Invii di competenza]*

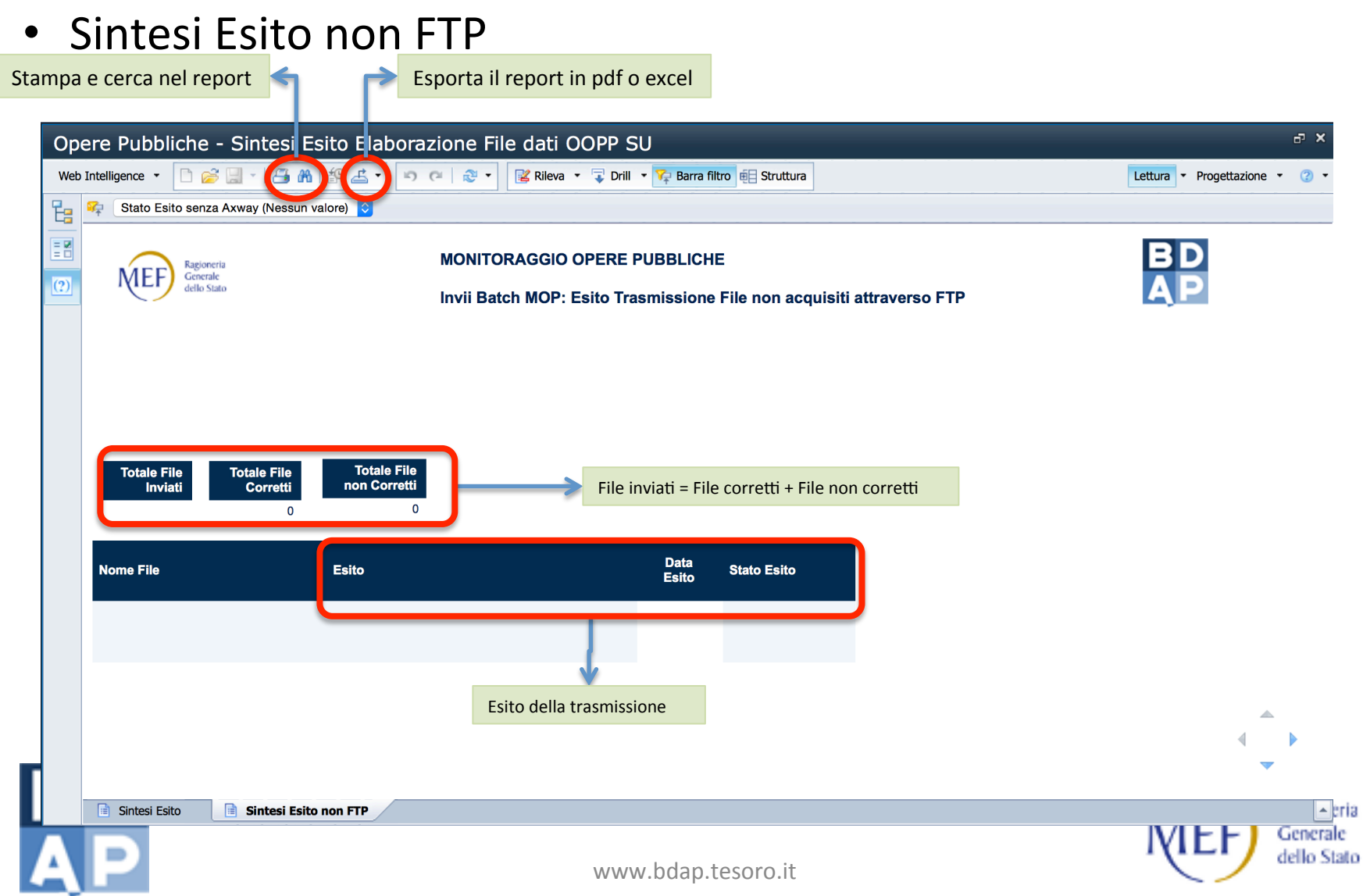

### Situazione Opere di competenza

• 2 nuovi report inseriti per gestire i dati delle Opere di competenza 

Sei in: Controllo e Consolidamento dei Conti Pubblici > Consolidamento dei Conti > 2.1.1 Analisi Consolidamento Operazioni delle Amministrazioni Pubbliche

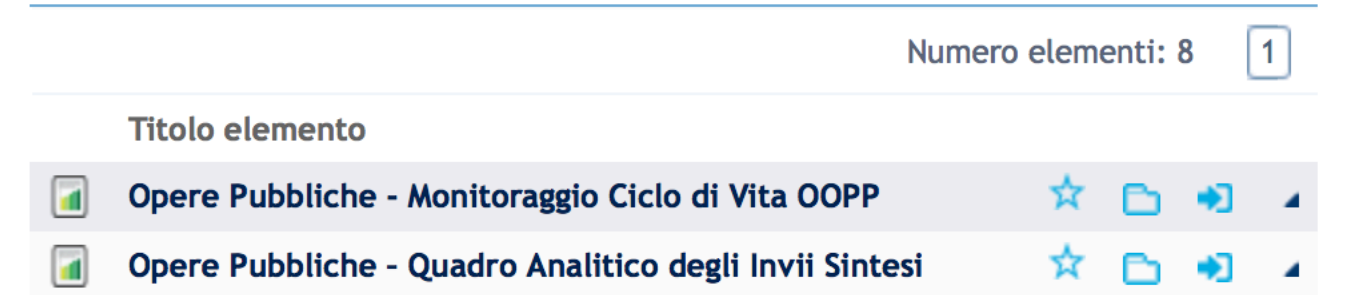

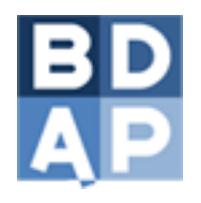

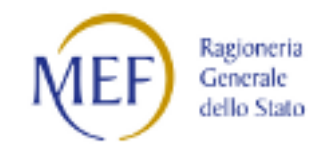

### Opere Pubbliche – Monitoraggio Ciclo di Vita OOPP (1/4) *[Situazione Opere di competenza ]*

- Il report, per singolo CUP o totalità dei CUP, è stato realizzato per:
	- visualizzare le percentuali di dati inseriti in ogni scheda prevista dal monitoraggio **Scheda "Ciclo Vita CUP"**
	- verificare gli importi inseriti e la fase in corso del progetto **Scheda "Confronto Sezioni Inviate con Iter Progetto"**
	- visualizzare la quantità di dati inseriti mediante grafico  *Scheda "U6lizzo Sezioni"*

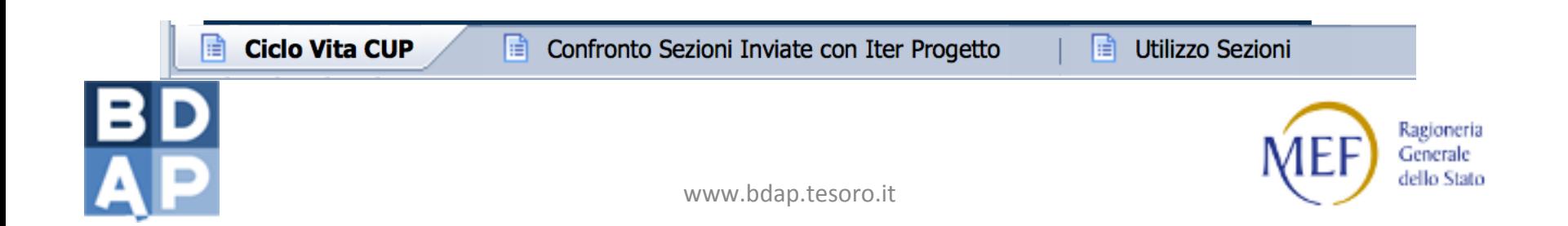

### Opere Pubbliche – Monitoraggio Ciclo di Vita OOPP (2/4) *[Situazione Opere di competenza ]*

Ciclo Vita CUP

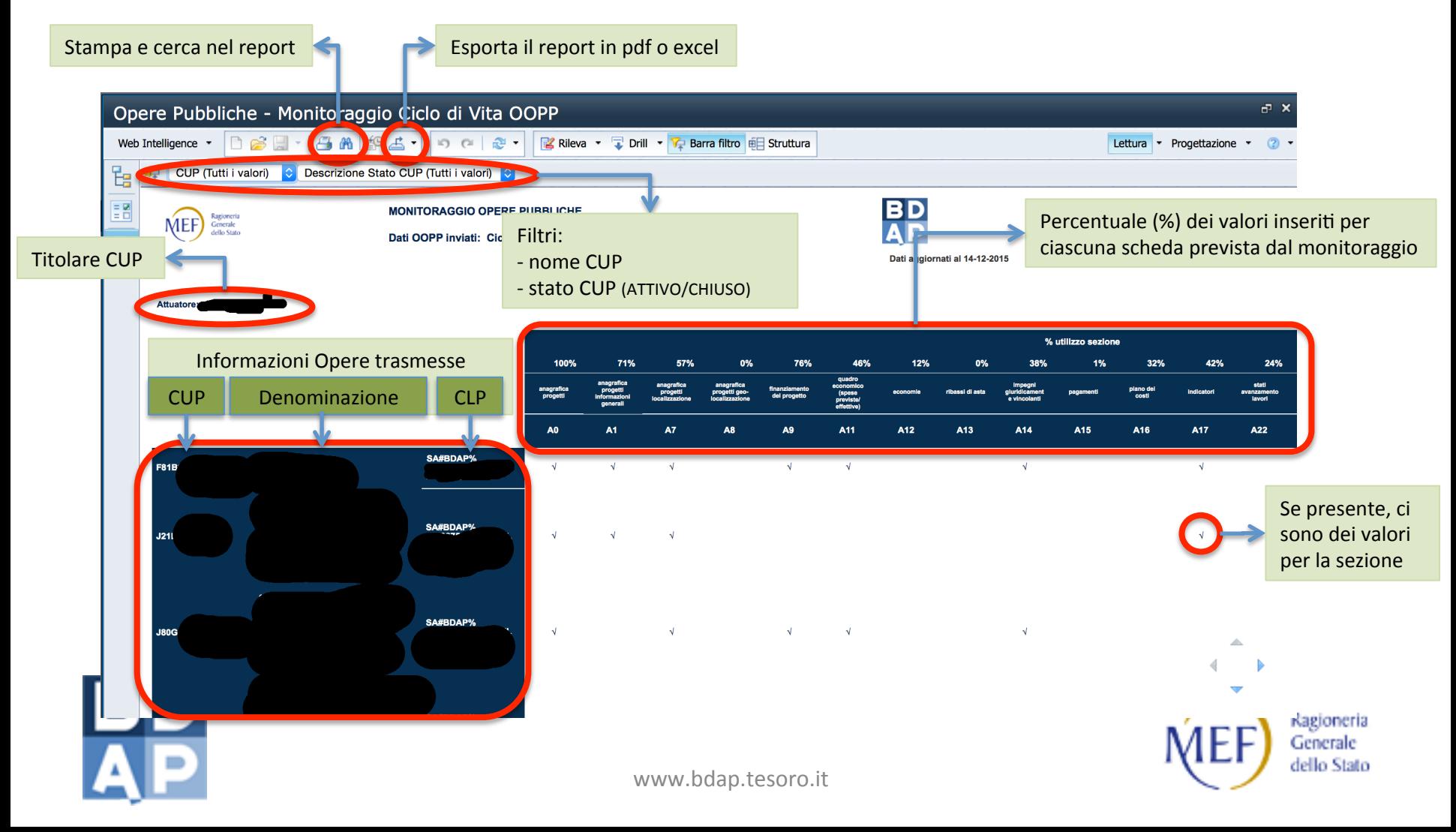

### Opere Pubbliche – Monitoraggio Ciclo di Vita OOPP (3/4) *[Situazione Opere di competenza ]*

### Confronto Sezioni inviate con Iter Progetto

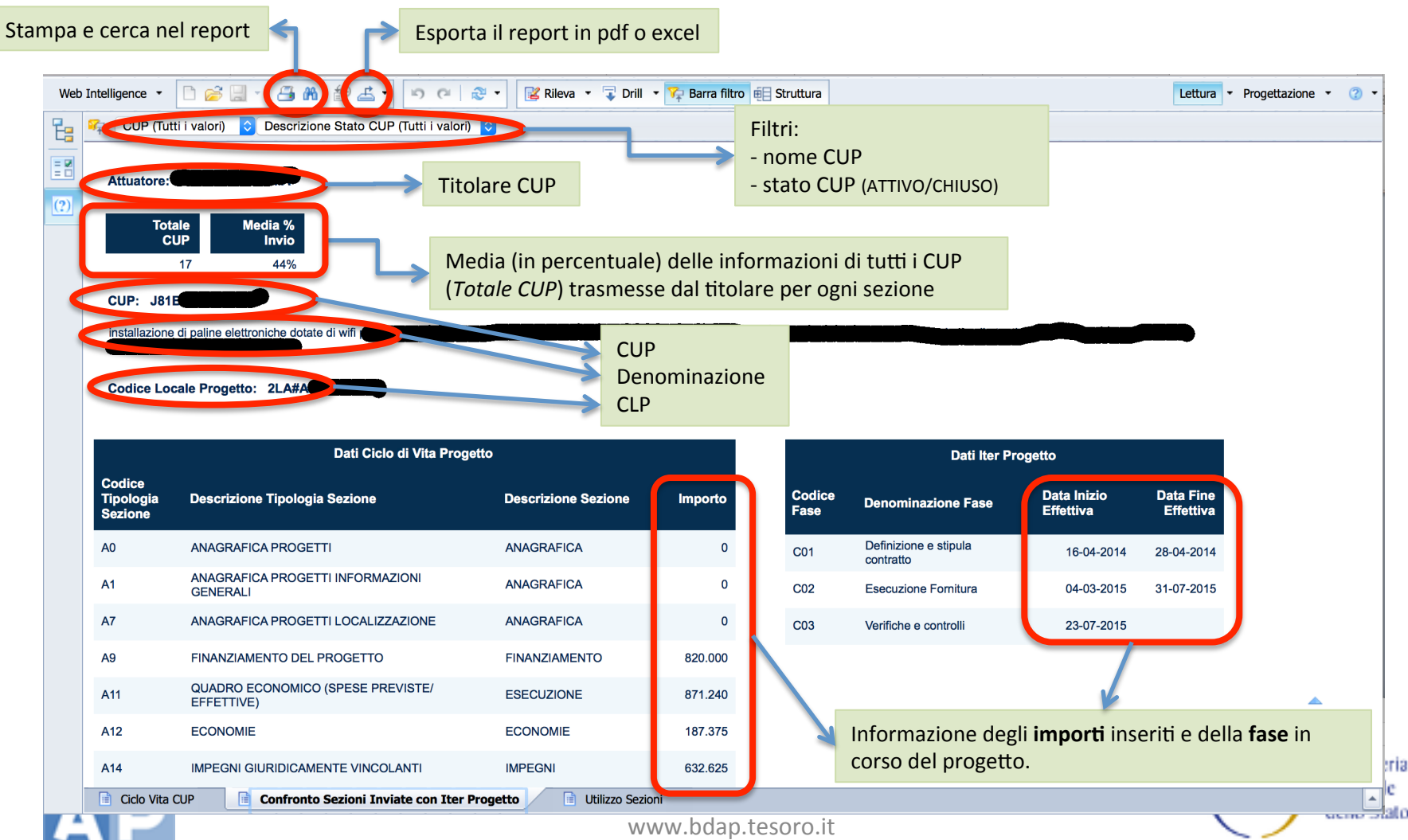

### Opere Pubbliche – Monitoraggio Ciclo di Vita OOPP (4/4) *[Situazione Opere di competenza ]*

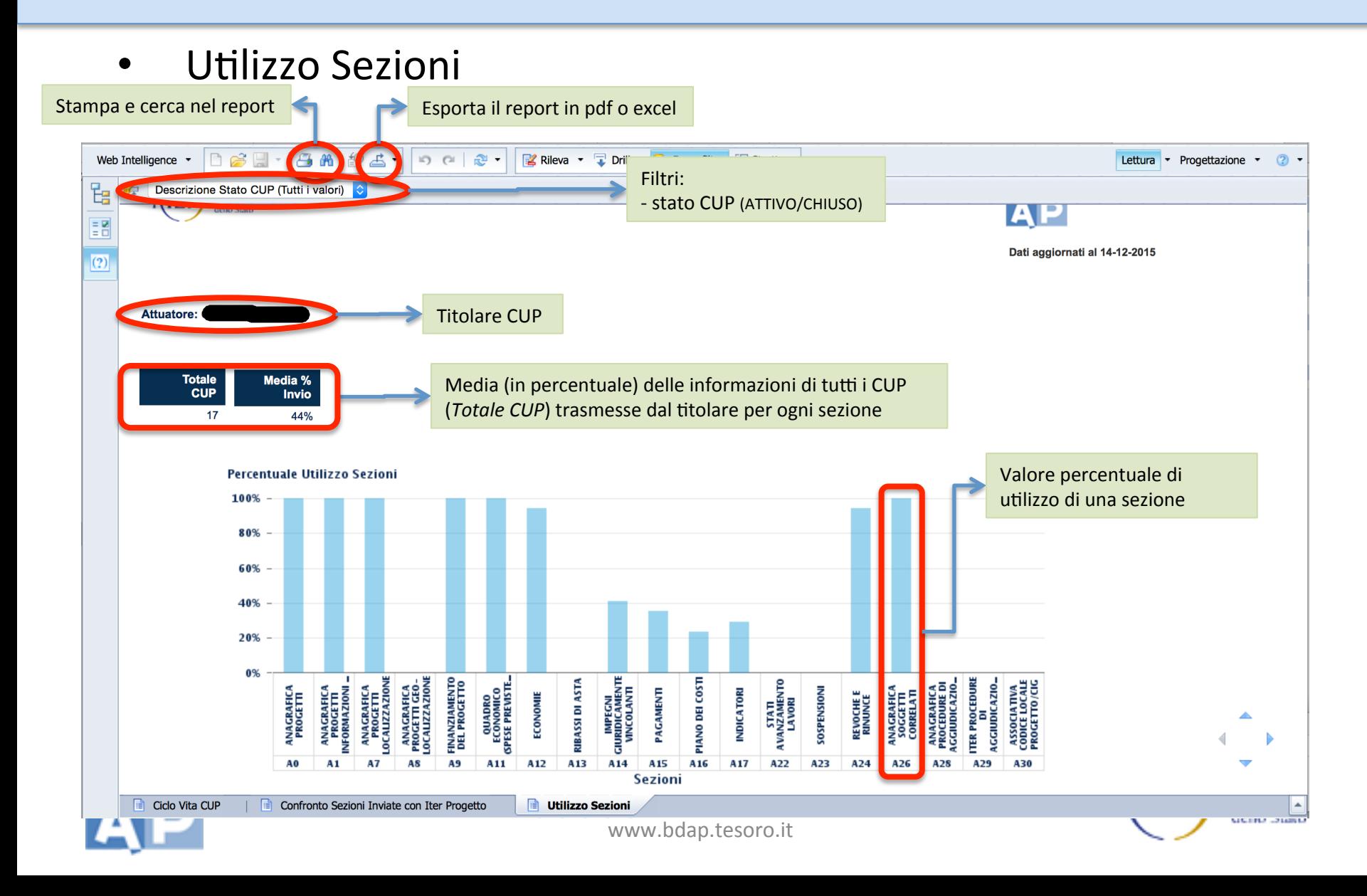

### Opere Pubbliche – Quadro Analitico degli invii sintesi (1/3) *[Situazione Opere di competenza ]*

- Il report è stato realizzato per:
	- per avere una sintesi dei CUP totali, inviati e non trasmessi da un Ente e il canale adoperato per l'invio (TP-MOP, Batch-MOP o QSN) **Scheda "Quadro Analitico dei CUP Inviati"**
	- visualizzare in dettaglio l'elenco dei CUP che non sono stati trasmessi *Scheda "CUP non trasmessi"*

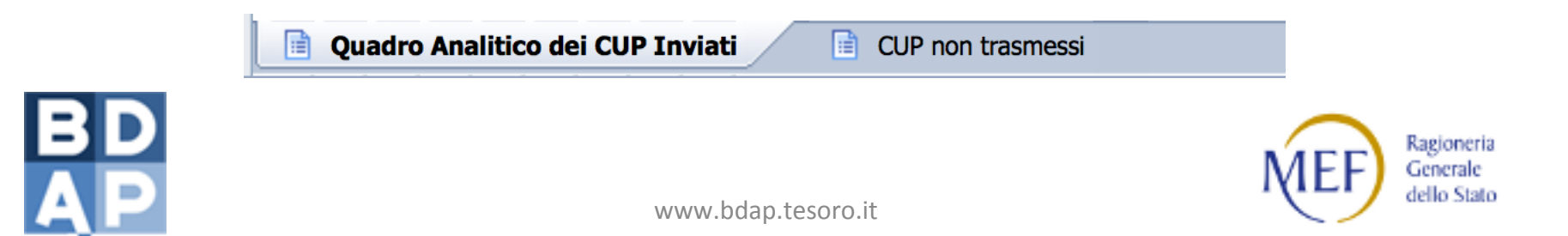

### Opere Pubbliche – Quadro Analitico degli invii sintesi (2/3) *[Situazione Opere di competenza ]*

Quadro Analitico dei CUP Inviati

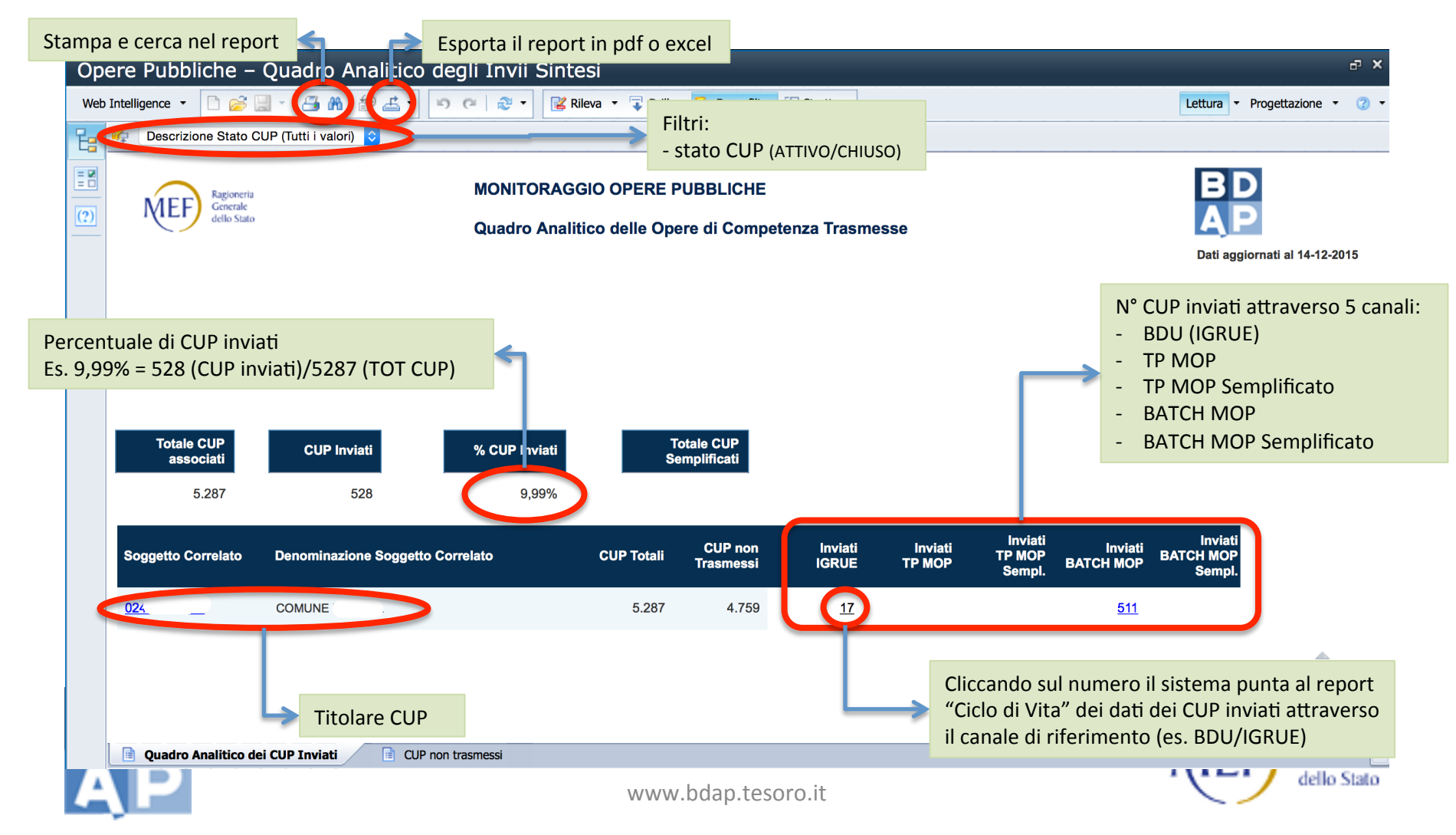

### Opere Pubbliche – Quadro Analitico degli invii sintesi (3/3) *[Situazione Opere di competenza ]*

• CUP non trasmessi 

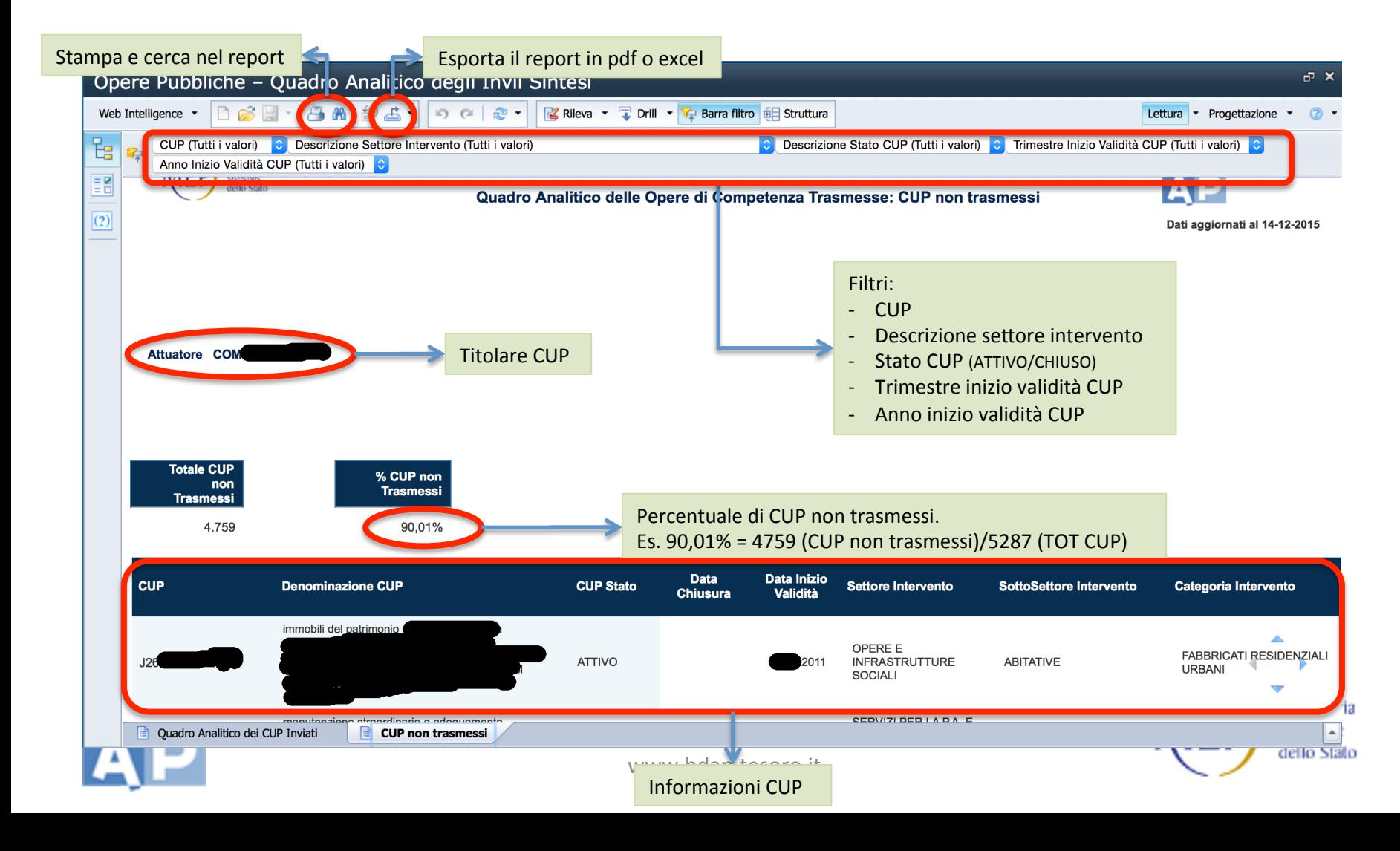

## Consigli utili

- Può succedere che il sistema impieghi alcuni secondi per generare un report.
- In tal caso sullo schermo compare l'immagine riportata a lato

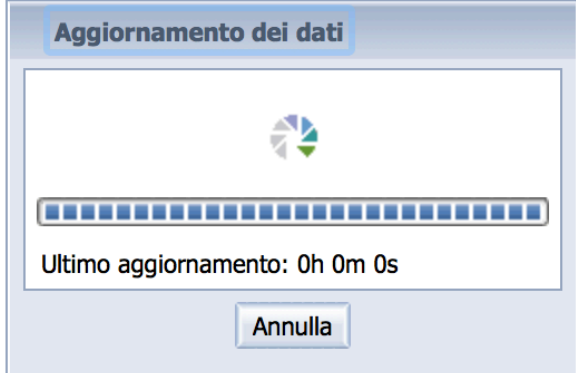

• In questi casi si consiglia di attendere senza cliccare su "Annulla".

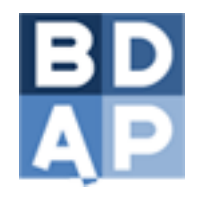

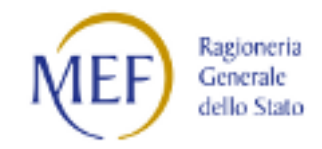

# Conclusioni & Supporto

- Si ricorda che la presente è una guida per una rapida consultazione alle funzionalità dei nuovi report inseriti nel portale BDAP.
- Per approfondimenti consultare: Manuale Utente OOPP

Sei in: Controllo e Consolidamento dei Conti Pubblici > Consolidamento dei Conti > 2.1.1 Analisi Consolidamento Operazioni delle Amministrazioni Pubbliche

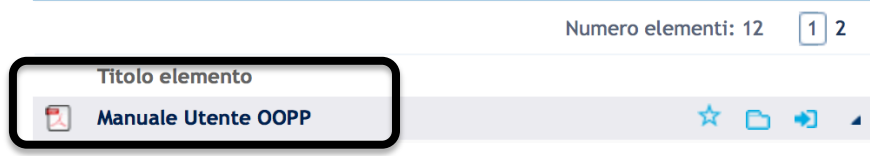

Per qualsiasi dubbio e/o richiesta di assistenza

Supporto BDAP-MOP attivo 24/24h

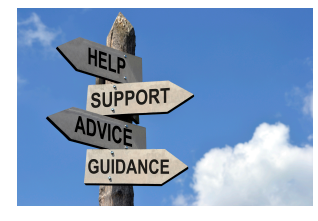

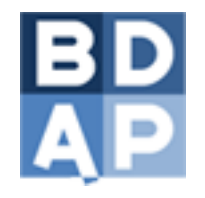

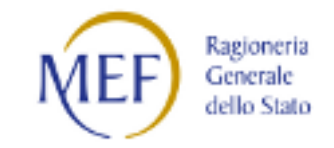

www.bdap.tesoro.it